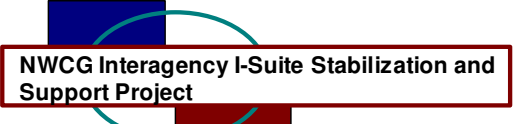

## **I-Suite Patch Version 6.01.01 Release Notes**

Date: May 5, 2006

Release: I-Suite 6.01.01

Description: The primary focus of this patch is to resolve some issues with the ROSS import and processing pay documents. Several other issues have been resolved and a few updates to the supply module were incorporated. Please see attached table for specific changes included in this release.

## **Important things to know prior to installing version 6.01.01 (Full)**

- System administrative privileges are required to properly install the full I-Suite Server and Client installations. You must reboot after the installation is finished and re-login with system administrative privileges for the install to complete.
- The patch is included as part of the full installation for both server and client versions.
- The installation of I-Suite Version 6.01.01 will remove I-Suite 2005 versions.
- Previous versions of I-Suite are not compatible with this version. There is no conversion process for 2005 to 2006.
- System administrative privileges are not required to run the application.
	- $\circ$  To set up the I-Suite server, the user initial server login name is "admin" and the default password is "forests".
	- o This login will launch a new setup password screen
	- $\circ$  The initial password to copy the ISuiteBlank and to attach the practice database is "forests".

## **Important things to know prior to installing version 6.01.01 (Patch)**

- Only install this patch on a computer with I-Suite version 6.01.00 already installed.
- System administrative privileges are NOT required to properly install the Patch. You do NOT need to reboot after the installation.
- Before installing the I-Suite Server Patch, detach the 2006 Training database if it is attached.
- The installation of I-Suite Patch Version 6.01.01 will overwrite the following files.
	- o <install path>\isuite\isuite.exe
	- o <install path>\isuite\help\I-Suite\_Help.chm
	- o <install path>\isuite\reports\time\SummContractor.rpt
	- o <install path>\isuite\reports\supply\SupplyHistItem.rpt
	- o <install path>\isuite\reports\supply\SupplyHistResource.rpt
	- o <install path>\isuite\reports\supply\Waybill.rpt

Please visit the I-Suite webpage for additional information on the installation process and user documentation http://isuite.nwcg.gov.

Refer to the following table for specific information.

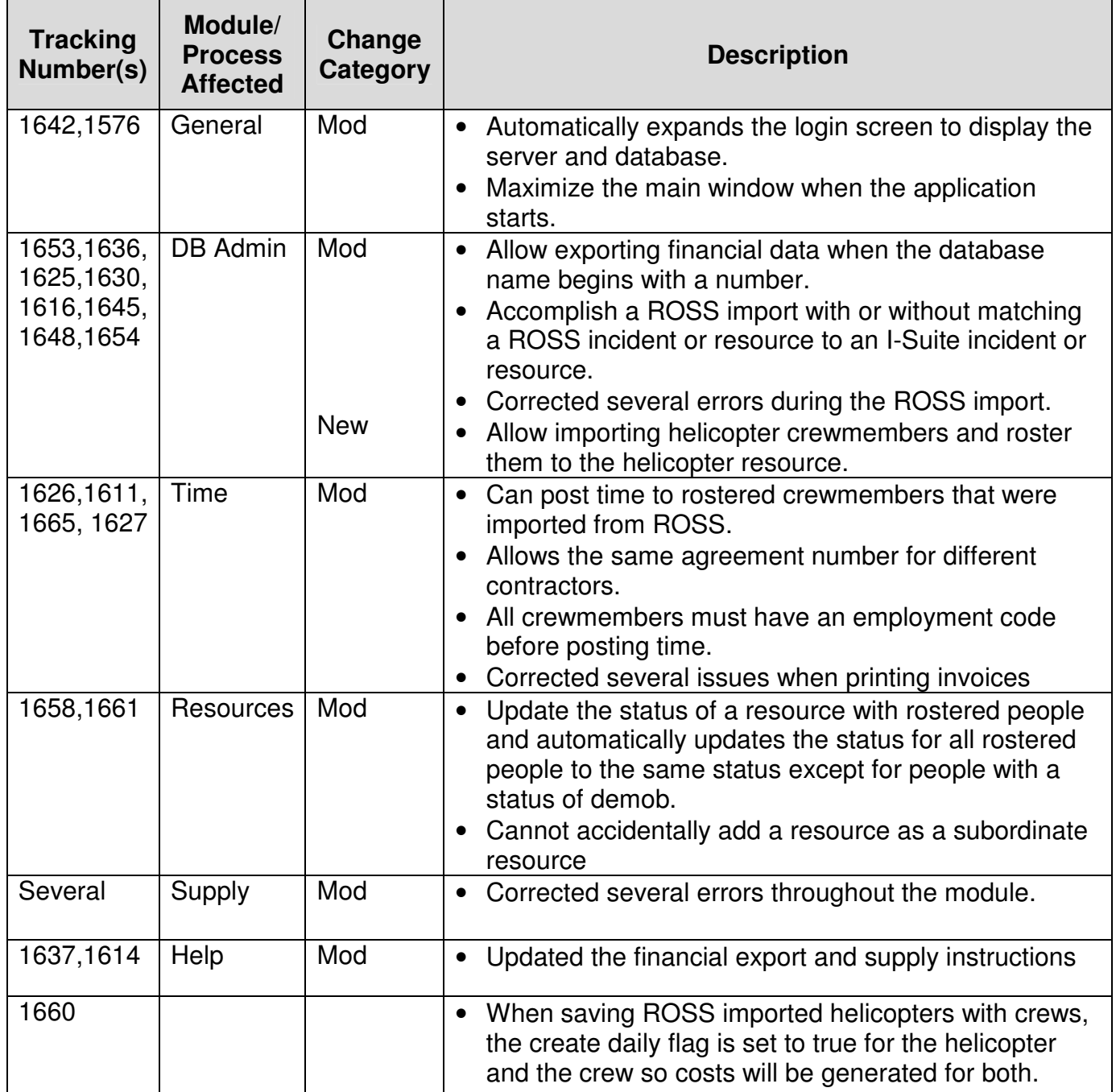